## **Angepasstes Hilfe PDF**

An verschiedenen Stellen kann ein Hilfe PDF aufgerufen werden. Z.b. über das Fragezeichen Symbol im [ToDo Client.](https://wiki.tim-solutions.de/doku.php?id=software:tim:todo_clients) Dieses PDF stellt eine Kurzanleitung für das Erledigen von Aufgaben bereit. Dieses PDF kann angepasst werden, indem entprechenden PDFs in den "custom" Ordner des Clients gelegt werden.

.....standalone\tim.ear\loom-portal.war\custom\

Die Namen der PDFs für die verschiedenen Sprachen müssen wie folgt lauten:

'3steps2done\_' + 'Sprache-' + 'SPEZIFIZIERUNG' + '.pdf'

Für den Paltzhalter muss anschließend das Kürzel der Sprache eingesetzt werden, z.B. "de" für Deutsch, "en" für Englisch usw...

Beispiel:

British english: "3steps2done\_en-GB.pdf" American english: "3steps2done\_en-US.pdf" Deutsch: "3steps2done de-DE.pdf"

From: <https://wiki.tim-solutions.de/> - **TIM Wiki / [NEW TIM 6 Documentation](https://doc.tim-solutions.de)**

Permanent link: **[https://wiki.tim-solutions.de/doku.php?id=software:tim:help\\_pdf](https://wiki.tim-solutions.de/doku.php?id=software:tim:help_pdf)**

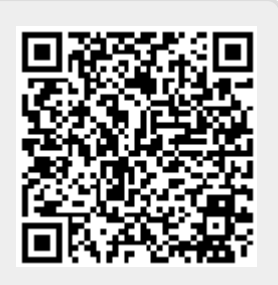

Last update: **2021/07/01 09:52**